El nou IR amb accessori ATR permet treballar amb mostres sòlides i líquides sense cap tractament previ.

El programa que utilitza és el de sempre (OMNIC) i el procediment és exactament igual.

Les úniques dues diferències en la utilització són:

1) Per a realitzar la mesura i preparació de mostra primer s'ha de treure el "disc negre" que serveix de protecció (Figura 1). Per a fer-ho, s'ha girar la "rosca" en direcció contrària a les agulles del rellotge. Així, s'allibera la pressió que exerceix la punta metàl·lica sobre el "disc negre". Tot seguit es diposita la mostra (sòlida o líquida) sobre la punta de diamant (Figura 2) i es pressiona la mostra amb la punta metàl·lica tot fent girar la "rosca" cap a la direcció de les agulles del rellotge. El mecanisme està dissenyat perquè no es faci més pressió de la necessària, per tant no ens podem passar de pressió.

Finalitzada l'adquisició de la mostra es retira la punta metàl·lica (recordar, girant la rosca en direcció contrària les agulles del rellotge) i es neteja la punta de diamant (on està dipositada la mostra) i la punta metàl·lica amb EtOH.

Recordar que finalitzat el procés s'ha de col·locar el "disc negre" de protecció altra vegada.

2) Una vegada s'ha fet el blanc i posteriorment la mostra, si es vol fer una correcció de l'espectre, emprar l'opció "Advanced ATR Correction…", si millora l'espectre es borra l'inicial i sinó es borra la correcció.

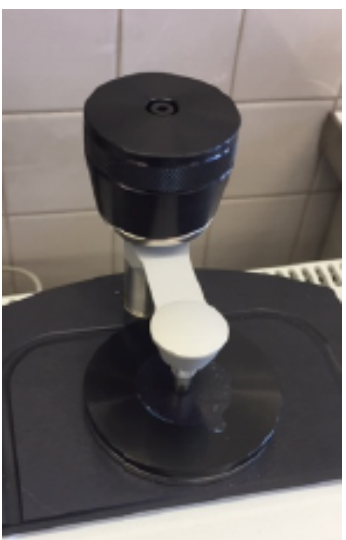

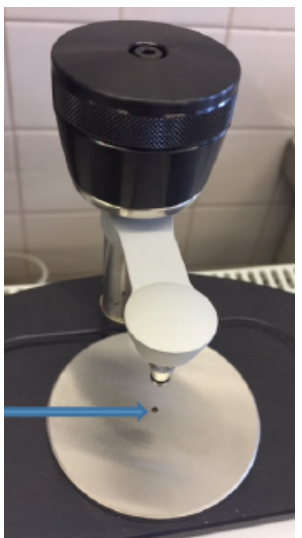

Figura 1 Figura 2 (punta de diamant)